## **Język SQL. Rozdział 8. Język manipulowania danymi DML – zadania**

1. Wstaw do relacji *PRACOWNICY* trzy nowe rekordy:

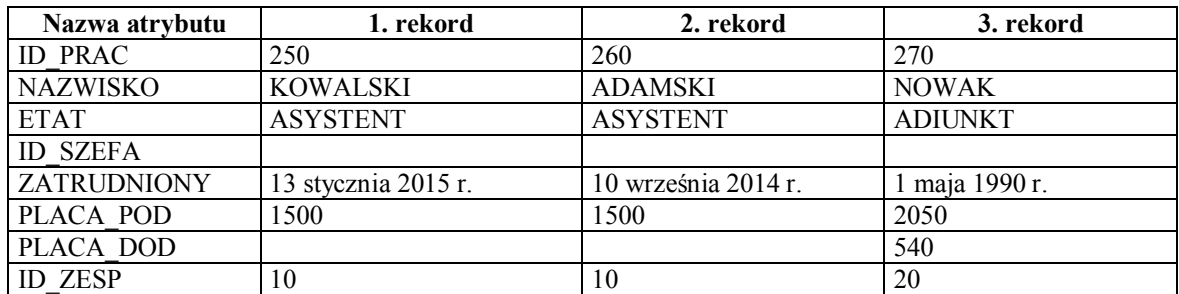

SQL> insert into PRACOWNICY...

Wykonaj zapytanie, które wyświetli wszystkie informacje o dodanych w p. 1. pracownikach.

SQL> select...

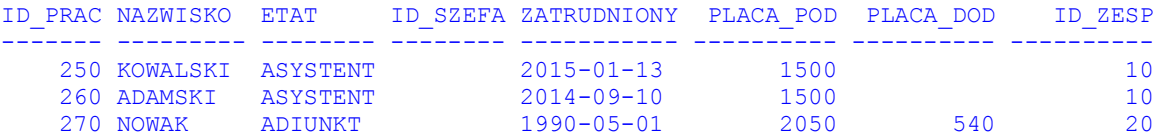

2. Dodanym w p. 1. pracownikom zwiększ płacę podstawową o 10% a dodatkową o 20% (jeśli pracownik nie miał do tej pory płacy dodatkowej, ustaw ją na wartość 100). Użyj tylko jednego polecenia!

SQL> update PRACOWNICY...

Następnie wykonaj zapytanie, które sprawdzi poprawność modyfikacji.

SQL> select...

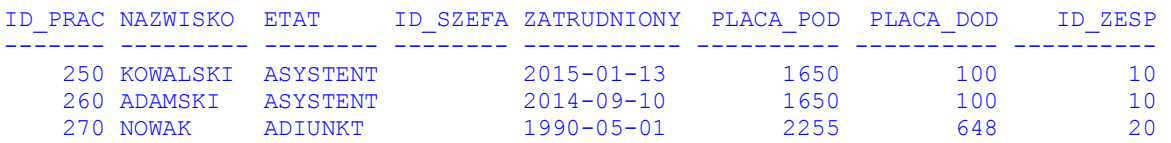

3. Wstaw do relacji *ZESPOLY* rekordu opisujący nowy zespół o nazwie BAZY DANYCH, identyfikatorze równym 60 i lokalizacji PIOTROWO 2.

SQL> insert into ZESPOLY...

Wykonaj zapytanie, które wyświetli wszystkie dane dodanego zespołu.

SQL> select... ID\_ZESP NAZWA ADRES ---------- -------------------- -------------------- 60 BAZY DANYCH PIOTROWO 2

4. Przenieś dodanych w punkcie 1. pracowników do zespołu BAZY DANYCH. W poleceniu użyj podzapytania, które wyszuka w relacji *ZESPOLY* identyfikator zespołu BAZY DANYCH (nie podawaj go wprost w poleceniu!)

SQL> update PRACOWNICY...

Sprawdź, wykonując odpowiednie zapytanie, jacy pracownicy należą teraz do zespołu BAZY DANYCH.

SQL> select...

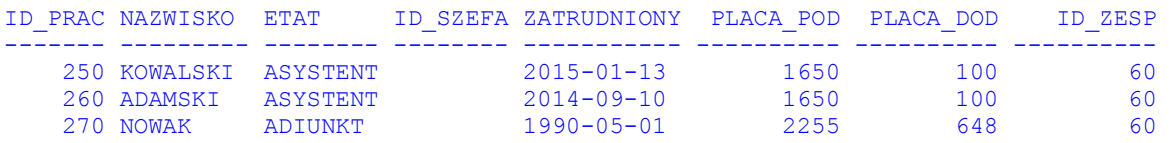

5. Ustaw wszystkim pracownikom zespołu BAZY DANYCH pracownika o nazwisku MORZY jako szefa (zapytanie, wyszukujące w relacji *PRACOWNICY* identyfikator pracownika MORZY powinno być częścią polecenia UPDATE).

SQL> update PRACOWNICY...

Wyświetl teraz nazwiska wszystkich pracowników, których bezpośrednim przełożonym jest pracownik MORZY.

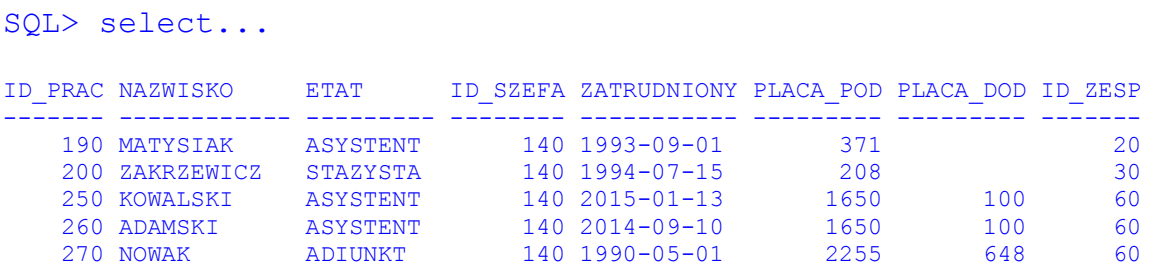

6. Spróbuj usunąć z relacji *ZESPOLY* rekord opisujący zespół o nazwie BAZY DANYCH.

SQL> delete ZESPOLY...

Czy polecenie zakończyło się sukcesem? Jeśli nie – dlaczego?

7. Usuń wszystkich pracowników, którzy należą do zespołu BAZY DANYCH. Następnie ponów operację usunięcia zespołu BAZY DANYCH.

SQL> delete PRACOWNICY... SQL> delete ZESPOLY...

Sprawdź, wykonując odpowiednie zapytania, czy rekordy z relacji *ZESPOLY* i *PRACOWNICY* zostały usunięte.

8. Skonstruuj zapytanie, które dla każdego pracownika wyliczy kwotę podwyżki, jaką dostanie. Podwyżka powinna być równa 10% średniej płacy podstawowej w zespole, do którego należy pracownik.

SQL> select...

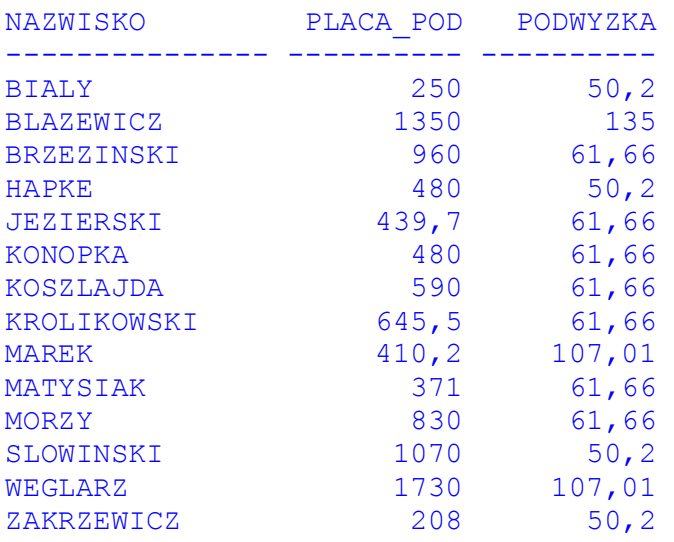

9. Zrealizuj podwyżkę z poprzedniego punktu.

SQL> update...

14 wierszy zostało zmodyfikowanych.

SQL> select...

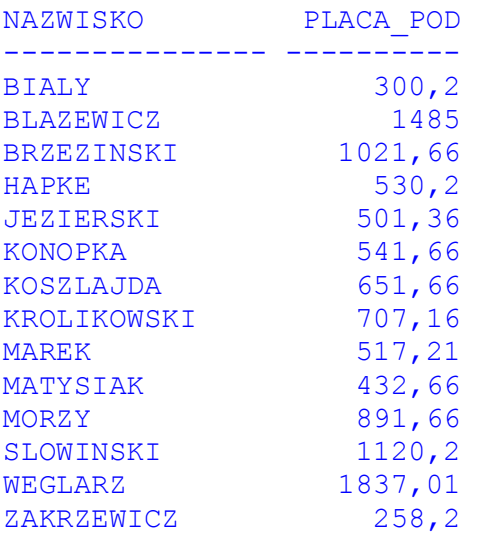

10. Wyświetl dane pracowników, którzy zarabiają najmniej. Weź pod uwagę tylko wartość płacy podstawowej.

```
SQL> select... 
ID_PRAC NAZWISKO ETAT ID_SZEFA ZATRUDNIONY PLACA_POD PLACA_DOD ID_ZESP 
------- ------------ ------- --------- ----------- --------- --------- ------- 
    200 ZAKRZEWICZ STAZYSTA 140 1994-07-15 258,2 30
```
11. Daj kolejną podwyżkę, tym razem tylko najmniej zarabiającym pracownikom. Ustaw im płacę podstawową na wartość równą średniej płacy podstawowej wszystkich pracowników (dokonaj zaokrąglenia wartości płacy do dwóch miejsc po przecinku).

```
SQL> update... 
1 wiersz został zmodyfikowany. 
SQL> select... 
ID_PRAC NAZWISKO ETAT ID_SZEFA ZATRUDNIONY PLACA_POD PLACA_DOD ID_ZESP 
------- ------------ ------- --------- ----------- --------- --------- ------- 
   200 ZAKRZEWICZ STAZYSTA 140 1994-07-15 771,13 30
```
12. Uaktualnij płace dodatkowe pracowników zespołu 20. Nowe płace dodatkowe mają być równe średniej płacy podstawowej pracowników, których przełożonym jest pracownik MORZY.

```
SQL> select... 
NAZWISKO PLACA_DOD 
--------------- ---------- 
BRZEZINSKI 
JEZIERSKI 80,5 
KONOPKA 
KOSZLAJDA 
KROLIKOWSKI 
MATYSIAK 
MORZY 105
SQL> update... 
7 wierszy zostało zmodyfikowanych. 
SQL> select... 
NAZWISKO PLACA_DOD 
--------------- ---------- 
BRZEZINSKI 601,9
JEZIERSKI 601,9 
KONOPKA 601,9
KOSZLAJDA 601,9
KROLIKOWSKI 601,9
MATYSIAK 601,9
MORZY 601,9
```
13. Pracownikom zespołu o nazwie SYSTEMY ROZPROSZONE daj 25% podwyżkę (płaca podstawowa). Tym razem zastosuj modyfikację operacji połączenia.

SQL> select...

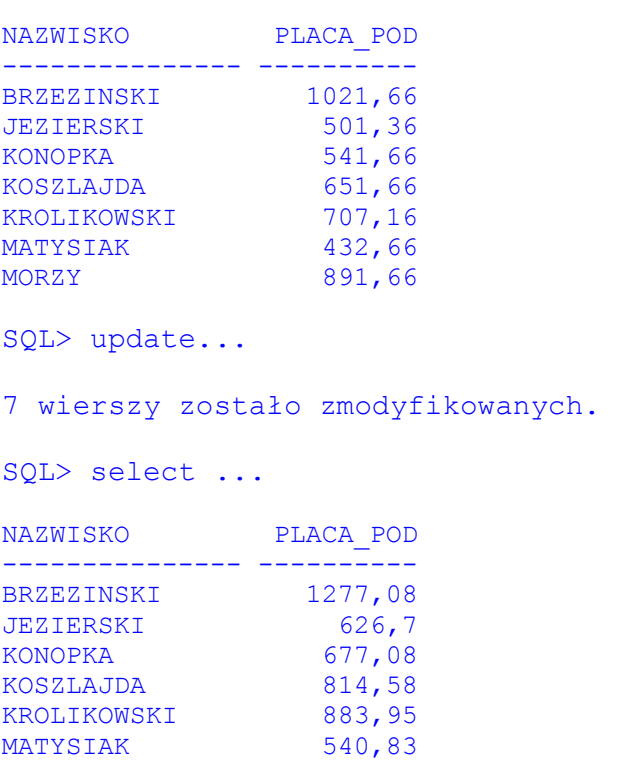

14. Usuń bezpośrednich podwładnych pracownika o nazwisku MORZY. Zastosuj usuwanie krotek z wyniku połączenia relacji.

SQL> select... PRACOWNIK SZEF --------------- --------------- MATYSIAK MORZY ZAKRZEWICZ MORZY SQL> delete... 2 wierszy zostało usuniętych. SQL> select... nie wybrano żadnych wierszy

MORZY 1114,58

## 15. Wyświetl aktualną zawartość relacji *PRACOWNICY*.

```
SOL...
ID_PRAC NAZWISKO ETAT ID_SZEF ZATRUDNI PLACA_POD PLACA_DOD ID_ZES 
------- ----------- -------- ------- -------- --------- --------- ------ 
 210 BIALY STAZYSTA 130 93/10/15 300,2 170,6 30 
 110 BLAZEWICZ PROFESOR 100 73/05/01 1485 210 40 
 130 BRZEZINSKI PROFESOR 100 68/07/01 1277,08 601,9 20 
 230 HAPKE ASYSTENT 120 92/09/01 530,2 90 30 
 170 JEZIERSKI ASYSTENT 130 92/10/01 626,7 601,9 20 
 220 KONOPKA ASYSTENT 110 93/10/01 677,08 601,9 20 
 160 KOSZLAJDA ADIUNKT 130 85/03/01 814,58 601,9 20 
 150 KROLIKOWSKI ADIUNKT 130 77/09/01 883,95 601,9 20 
 180 MAREK SEKRETARKA 100 85/02/20 517,21 10 
 140 MORZY PROFESOR 130 75/09/15 1114,58 601,9 20 
 120 SLOWINSKI PROFESOR 100 77/09/01 1120,2 30 
 100 WEGLARZ DYREKTOR 68/01/01 1837,01 420,5 10
```
12 wierszy zostało wybranych.

## **Sekwencje – zadania**

16. Utwórz sekwencję o nazwie *PRAC\_SEQ*, rozpoczynającą generację wartości od 300 z krokiem 10. Sekwencja będzie używana do generacji wartości dla atrybutu *ID\_PRAC* relacji *PRACOWNICY* w nowo definiowanych rekordach.

SQL> create...

17. Wykorzystaj utworzoną sekwencję do wstawienia nowego stażysty o nazwisku Trąbczyński i płacy równej 1000 do relacji *Pracownicy*.

```
SOL> insert into PRACOWNICY...
SQL> select... 
ID_PRAC NAZWISKO ETAT ID_SZEFA ZATRUDNIONY PLACA_POD PLACA_DOD ID_ZESP 
------- ------------ -------- -------- ----------- --------- --------- ------- 
    300 Trąbczyński STAZYSTA 1000
```
18. Zmodyfikuj pracownikowi Trąbczyńskiemu płacę dodatkową na wartość wskazywaną aktualnie (a nie nowo wygenerowaną!) przez sekwencję.

```
SQL> update PRACOWNICY... 
SQL> select... 
ID_PRAC NAZWISKO ETAT ID_SZEFA ZATRUDNIONY PLACA_POD PLACA_DOD ID_ZESP 
------- ------------ -------- -------- ----------- --------- --------- ------- 
  300 Trąbczyński STAZYSTA
```
19. Usuń pracownika o nazwisku Trąbczyński.

SQL> delete PRACOWNICY...

20. Utwórz nową sekwencję *MALA\_SEQ* o niskiej wartości maksymalnej (np. 10). Zaobserwuj, co się dzieje, gdy następuje przekroczenie wartości maksymalnej sekwencji.

SQL> create... SQL> select MALA SEQ.nextval FROM dual; SQL> ...

21. Usuń sekwencję MALA\_SEQ.

SQL> drop...